# **Velkommen som studerende ved Frederiksværk Gymnasium og HF.**

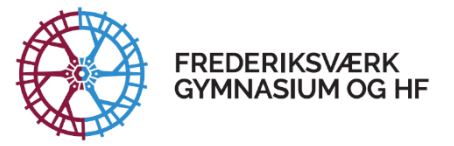

Ca. 7. august vil du modtage en sms eller email med dit

brugernavn til skolens IT-systemer. Kontakt skolens kontor, eller skriv en mail til tj@fvgh.dk, hvis du et par dage inden skolestart ikke har modtaget det endnu.

Det vil være en god ide, at du med det samme skifter dit kodeord - (mindst 6 tegn og må ikke indeholde navn eller brugernavn).

Skift koden til alle systemerne på én gang via denne hjemmeside: [https://www.ums.fvgh.dk](https://www.ums.fvgh.dk/)

# **Lectio:**

Lectio er skolens vigtigste IT-system. Her finder du bl.a. dit skema, dine klassekammerater og programmet for de første dage.

Log på Lectio via skolens hjemmeside www.fygh.dk og vælg linket "Lectio" øverst i menuen.

# [I Lectio kan du også se, hvem du skal gå i klasse med.](http://www.fvgh.dk/klasser-kommende-elever)

# **For at få det fulde udbytte af undervisningen, er det vigtigt, at du medbringer en computer**.

Computeren (PC eller mac) skal have helt almindelig konfiguration (herunder velfungerende trådløst netværk). Alle nyere computere klarer nemt de krav, der stilles i undervisningen! En brugt computer til omkring 1000 kr. kan også bruges. Skolen kan evt. hjælpe med at formidle kontakt til firmaer, der sælger brugte computere med garanti.

De vigtigste programmer, du kommer til at anvende, er **Office365** og **n-spire** (til matematik). Office365 får du licens til så længe du går på skolen, og du kan downloade office apps gratis. N-spire får du installeret gratis i løbet af de første uger. Herudover får du brug for at installere andre programmer i løbet af din gymnasie- eller HF-tid. Erfaringen viser, at der er størst sandsynlighed for, at disse programmer kommer til at fungere godt på en pc!

Det vil være rigtigt godt hvis du har installeret [vlc-player,](https://www.videolan.org/vlc/index.da.html) [Acrobat reader,](https://get.adobe.com/dk/reader/) [Teams-app](https://www.microsoft.com/da-dk/microsoft-365/microsoft-teams/download-app) inden du begynder. IT-vejledere kan hjælpe hvis noget driller mht. installation.

Smartphones, tablets og chromebooks er **ikke** tilstrækkelige til at få det fulde udbytte af undervisningen!

Vi tilbyder **digitalt studiekort** via firmaet studiz. Du opretter dig her ved at hente app "studiz" til din telefon. Log på med unilogin, angiv emailadresse mm. og upload et billede. Vi bruger systemet i forbindelse med billetter til fester og betaling af studieture. Vi sætter stor pris, på hvis du får oprettet dig og uploaded billede inden start, så har lærerne nemmere ved at få lært dit navn fra start. Guide med hjælp til oprettelse af det digitale studiekort herunder:gg

#### <https://www.studiz.dk/institutioner/frederiksvaerk-gymnasium-og-hf/guide-til-oprettelse-af-digitalt-studiekort>

Som angivet i tidligere velkomstbrev, har vi brug for at behandle visse oplysninger om dig, som en del af din uddannelse hos os. I linket herunder kan du orientere dig om den behandling af persondata som Frederiksværk Gymnasium og HF kan få brug for at foretage i forbindelse med din skolegang:

I slutningen af juni modtager/modtog du et velkomstbrev i din e-boks. Brevet beskriver bla. programmet de første dage på skolen. Du kan evt. finde brevet igen via dette link:

#### [www.fvgh-intro.dk/velkomstbrev24.pdf](http://www.fvgh-intro.dk/velkomstbrev24.pdf)

Når du møder første dag vil studievejlederne præsentere dig for vores persondatapolitik. Du og dine forældre kan orientere jer i den på forhånd [her.](http://www.fvgh-intra.dk/datavejledning/samtykke-elev-2021.pdf)

Du udfylder samtykkeerklæringen ved at logge på **studiz.dk** på en computer. Her møder du samtykkeerklæringen som det første. Vi håber rigtigt mange af jer har fået det gjort inden i møder på skolen.

#### **Office365:**

Du vil undervejs i dit skoleliv på Frederiksværk Gymnasium og HF komme til at anvende office365 og Microsoft office programmer.

Erfaringen viser, at det kan være problematisk at få office-programmer til at fungere rigtigt, med din nye fvgh bruger, hvis ikke du først har afinstalleret din gamle officeversion, som du typisk har brugt på din folkeskole. Følg vejledningen her for at komme godt i gang med office på Frederiksværk Gymnasium og HF:

#### <http://www.fvgh-intra.dk/Office365-afinstallation-nyinstallation-fvgh.pdf>

Log på office365 via skolens hjemmeside [www.fvgh.dk](http://www.fvgh.dk/) og vælg linket "Office365" oppe i højre hjørne. Log på med ["brugernavn"@fvgh.dk.](mailto:) Koden står i SMS du får til august.

Du kan gå i gang med at hente office til dine enheder med det samme. Log på, og følg anvisningerne på startsiden. Du kan hente sprogpakker til officepakken her:

[Beskrivelse af hvordan sprogpakker til f.eks. tysk, fransk eller spansk hentes.](https://support.microsoft.com/da-dk/office/language-accessory-pack-for-office-82ee1236-0f9a-45ee-9c72-05b026ee809f)

#### **Digitale ordbøger**

På Frederiksværk Gymnasium og HF anvender vi ordbogen.com som vores digitale ordbogssystem. Læs om hvordan du installerer adgang til ordbogen her :

#### <http://www.fvgh-intra.dk/eksamen/ordbogsinstallation.pdf>

Du kan løbende få nyt om gymnasiet på skolens officielle facebookside: <https://www.facebook.com/FrederiksvaerkGymnasiumogHF.officiel>

Skolens officielle instagram konto : frederiksvaerkgym

og på hjemmesiden[:www.fvgh.dk](http://www.fvgh.dk/)

Hvis du har nogen spørgsmål, er du velkommen til at ringe til skolen på 47725210 eller skrive til studievejlederne på [studievejledning@fvgh.dk](mailto:studievejledning@fvgh.dk) .

# **Vi glæder os til at se dig tirsdag den 13. august 2024 kl. 8.30.**

# **Mvh Frederiksværk Gymnasium og HF**